## **Temat**: **Wysyłać czy udostępniać.**

Jeżeli już zalogowałeś się do **eDziennika** *(takie było ostatnie zadanie domowe)*, to proszę teraz zalogować się do usługi **Office 365**, instrukcja jest na stronie szkoły - linki do instrukcji:

- 1. <http://psp2.mojeolesno.pl/newsy/zdalne-nauczanie-dzieki-usludze-office-365-dla-edukacji/>
- 2. Instrukcja office365 online.pdf

Przeczytaj ją uważnie przejdź na stronę **[Office 365](https://www.office.com/)** i wpisz poprawnie cały adres z **loginem** do **eSzkoły:** [login@eszkola.opolskie.pl](mailto:login@eszkola.opolskie.pl) np. [annkowa15@eszkola.opolskie.pl](mailto:annkowa15@eszkola.opolskie.pl)

Korzystanie z usługi **Office 365** jest niezbędne do dalszej pracy zdalnej na lekcjach informatyki, może też okazać się pomocne na lekcjach z innych przedmiotów.

Zapoznaj się z treścią lekcji nr 23 z podręcznika (dział: **Lekcje w sieci** - str. 100-105). Jeśli nie posiadasz w domu podręcznika wejdź na stronę [https://wsipnet.pl](https://wsipnet.pl/) i odszukaj podręcznik dla **klasy 6**. W dziale **Lekcje w sieci**, znajdziesz lekcję nr 23 **Wysyłać czy udostępniać.**

Zadania do tej lekcji będziesz realizować w oparciu o usługę **Office 365**, jest to dużo łatwiejszy sposób niż ten opisany w podręczniku.

**Office 365** – jest zbiorem aplikacji dostępnych z serwerów Microsoft. Dzięki Office 365 można być w stałym kontakcie z nauczycielami i koleżankami oraz kolegami z klasy. W skład produktu wchodzi pakiet MS Office (Word, Excel, PowerPoint, OneNote oraz Outlook). Wszystkie produkty dostępne w ramach pakietu **Office 365** świadczone online są automatycznie aktualizowane, zatem użytkownik korzystający z produktu używa zawsze najnowszej wersji. Jeśli nie posiadasz na domowym komputerze pakietu MS Office, możesz pobrać za darmo cały pakiet, lub wybrane aplikacje **Office 365** na swój komputer.

Do tej lekcji będziemy wykorzystywać głównie dwie aplikacje: **Outlook** i **OneDrive:**

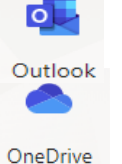

## **Outlook**

▪ Profesjonalna, służbowa poczta e-mail w domenie opolskiej eSzkoły. **OneDrive**

▪ Przechowywanie wszystkich plików szkolnych przez uczniów i nauczycieli

## **Zadania do wykonania:**

1. Prześlij za pomocą poczty **Outlook** dostępnej w usłudze **Office 365** dwa pliki graficzne, zdjęcia niewielkich rozmiarów (mogą być kartki świąteczne – wielkanocne) **jedną** wiadomość do dwóch odbiorców jednocześnie:

> [bozwity8@eszkola.opolskie.p](mailto:bozwity8@eszkola.opolskie.p) [kazgrze28@eszkola.opolskie.pl](mailto:kazgrze28@eszkola.opolskie.pl)

2. Zamieść na dysku **OneDrive** zdjęcie dobrej jakości. Zdjęcie zapisz w folderze **klasa 6,** który musisz utworzyć. Wejdź do utworzonego folderu i używając przycisku **przekaż** pobierz zdjęcie ze swego komputera na dysk **OneDrive**, a następnie udostępnij je dla **swojego** nauczyciela informatyki.

$$
\mathbf{G}^{\mathbf{r}}
$$

3. Znajdź ikonę **Teams** w usłudze Office 365, jeśli zostałeś dodany do zespołu klasowego

Czas realizacji zadania – **od 30 marca do 6 kwietnia włącznie** zostaw wpis powitalny i napisz do jakiego zespołu dołączyłeś. Wiadomość prześlij swojemu nauczycielowi informatyki, w temacie napisz: **Teams klasa 6….** *Nazwa zespołu*